# **[Learn Terraform](https://jeffbailey.us/blog/2020/05/03/learning-terraform/)**

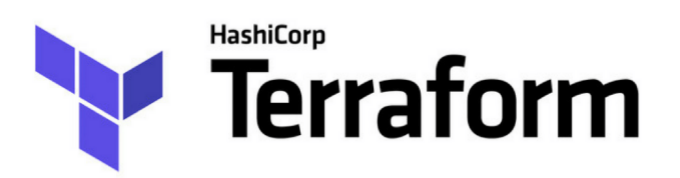

In my last post, [Learning Terraform](https://jeffbailey.us/blog/2019/11/28/learning-terraform-2/), I committed to learning Terraform. I've started reading [Terraform: Up and Running:](https://amzn.to/2OSpwH0) [Writing Infrastructure as Code.](https://amzn.to/2OSpwH0) It has given me a great primer thus far. I'm converting my Cloudformation templates to Terraform. I'm all in at this point and am convinced that this is my preferred tool for building infrastructure as code.

### **The Basics**

You'll want to [install the Terraform command-line interface.](https://learn.hashicorp.com/terraform/getting-started/install) I ran into some issues with the Homebrew version of Terraform, so I installed the binary. Terraform provides a single binary with zero dependencies, which warms my heart.

I love shell aliases. So, I set up the following aliases for my terraform activities

```
alias tf='terraform'
alias tfa='terraform apply'
alias tfd='export TF_LOG=DEBUG'
alias tfdl='unset TF_LOG'
alias tfdr='terraform destroy'
alias tfp='terraform plan'
alias tfs='terraform show'
alias tft='export TF_LOG=TRACE'
```
I've found these to be the most common commands I'm running while developing new templates.

If you're on Windows 10 [you can install a linux shell](https://itsfoss.com/install-bash-on-windows/) or if you're stuck in the past you can use [Cygwin.](https://www.cygwin.com/)

On either platform add the aliases to your .bash profile then run this command.

source  $\sim$ /.bash profile

I recommend using a Terraform IDE extension for completion and syntax highlighting.

- Jetbrains Products
	- [HashiCorp's IntelliJ plugin](https://plugins.jetbrains.com/plugin/7808-hashicorp-terraform--hcl-language-support)
- Visual Studio Code
	- [Terraform editing features](https://marketplace.visualstudio.com/items?itemName=mauve.terraform)
	- [Terraform doc snippets](https://marketplace.visualstudio.com/items?itemName=run-at-scale.terraform-doc-snippets)

Don't forget the golden rule of Terraform before diving too deep.

The master branch of the live repository should be a 1:1 representation of what's deployed in production.

If you're chanting incantations to get your Terraform managed resources deployed, step back and rethink your approach. Following this rule will also allow Terraform to serve as documentation.

### **Testing**

Like any other code starting with tests is a great idea. Proving your code is doing what it's supposed to do is a cornerstone of great software.

Testing Terraform requires the following.

- Multiple [Terraform state environments](https://www.terraform.io/docs/state/environments.html) along with a test and production environment.
- [Input variables](https://www.terraform.io/docs/configuration/variables.html) that allow you to change environmentspecific values such as connection strings and keys

The tests you write should verify that your resources made it to the environment you are targeting. This can be done by making use of **[output values](https://www.terraform.io/docs/configuration/outputs.html)** fed to simple scripts that check if resources exist after deployment.

Tools like [Terratest](https://github.com/gruntwork-io/terratest/) can give you a leg up if you want to get more sophisticated.

### **Providers**

Learning Terraform requires an understanding of providers. They are a key feature that harnesses the true power of Terraform. The [collection of providers](https://www.terraform.io/docs/providers/index.html) that Terraform supports are numerous. I've tried out the New Relic and AWS providers with great success.

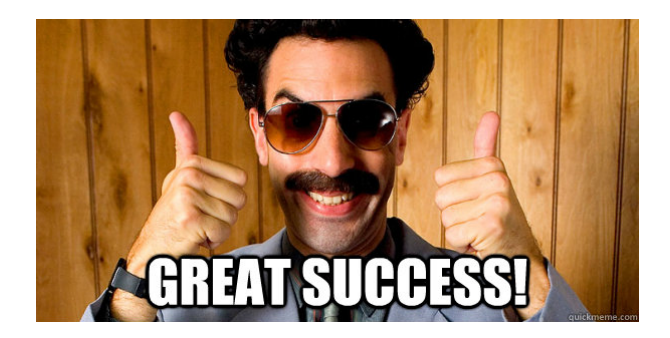

Importing a New Relic dashboard went surprisingly smoothly. It was a bit painful picking apart the extra attributes after import but overall, it saved time. I've added [a new Terraform](https://github.com/hashicorp/terraform/issues/24775) [feature proposal](https://github.com/hashicorp/terraform/issues/24775) to GitHub. Upvote that issue if you're interested in saving even more time.

### **Data Sources**

Data sources are a key concept that allows you to query resources using various APIs. These read-only resources are usually created outside of your Terraform module. They may have been created manually or in another terraform module.

Terraform data sources are necessary for resources that are not managed by Terraform.

The syntax is super simple. This code example, [from the](https://www.terraform.io/docs/configuration/data-sources.html) [Terraform website](https://www.terraform.io/docs/configuration/data-sources.html), is the perfect use case. If we would like to query an AMI to associate with a launch configuration this is how we do it.

```
# Find the latest available AMI that is tagged with Component
= web
data "aws_ami" "web" {
   filter {
    name = "state" values = ["available"]
   }
   filter {
     name = "tag:Component"
     values = ["web"]
   }
  most recent = true}
```
Stack Overflow has [a post that answers the Terraform data](https://stackoverflow.com/questions/47721602/how-are-data-sources-used-in-terraform) [source use cases](https://stackoverflow.com/questions/47721602/how-are-data-sources-used-in-terraform) in more detail.

### **State**

Terraform's magic is its ability to manage resource state. State management can be painful. Kudos to Hashicorp for taking on the state management challenge. If you're working on a team this feature is necessary to ensure the stability of your resources. If you're not working on a team you can get by without considering this feature.

If we're a team managing state, we'll need to make sure we don't cross the streams. Luckily Terraform provides the ability to store your state in a remote data source. This allows you to edit the same resources on a team by storing the state in a central location.

There are [multiple backends](https://www.terraform.io/docs/backends/index.html) that can store Terraform's state.

The most common backend is S3. It's simple and works, and this is how it's done.

```
terraform {
   backend "s3" {
     bucket="<Bucket Name>"
     key="<Bucket Key Where State Will Be Stored>"
     region="us-east-1"
  }
}
```
The only thing you need to do is add that to your Terraform template and you're done. If you add this later, you'll need to reinitialize the terraform state.

#### **Remember**

- Some Terraform state is eventually consistent. If a resource fails to deploy, you'll need to run it again after fixing the problem. Use the depends on meta[argument](https://www.terraform.io/docs/configuration/resources.html#depends_on-explicit-resource-dependencies) to avoid some of this back and forth work.
- Valid plans can and will fail. Terraform can't handle every edge case in the universe. Failures are usually caused by not importing existing resources.

Commit to **only** using Terraform to manage your resources. If you use user interfaces instead weird errors will occur while using it.

#### **Modules**

A Terraform module is a directory after running this command.

terraform init

We're all using Terraform modules by way of using the Terraform command-line interface. Terraform [input variables](https://www.terraform.io/docs/configuration/variables.html) and [output values](https://www.terraform.io/docs/configuration/outputs.html) control your module's behaviors. Access child module outputs with this syntax.

module.MODULENAME.OUTPUTVARIABLENAME

The calling module should handle the provider definition. Here's an example of calling a module, we already know what a module looks like.

```
provider "aws" {
    region = "us-east-1"}
module "webserver_cluster" {
     source = "../modules/services/webserver-cluster"
}
```
This code assumes your modules folder lives outside of the Terraform template you are working on.

That's about all there is to using a module although inputs and outputs will again come into play.

#### **Remember**

- When creating a reusable module, always prefer using a separate resource. Separating resources will allow callers of your module to extend your module with custom rules.
- Version your modules to avoid breaking dependent code
- Make your modules configurable for added flexibility

#### **Import**

Behold the Terraform import command.

```
terraform import aws_s3_bucket.jeffbaileywebsite
jeffbaileywebsite
```
Run this command when you have existing resources you would like to manage with Terraform. If you're migrating from CloudFormation templates, this command will be your best friend.

Importing is awkward, but adding the resource with a local

name will allow you to run the import command.

```
resource "aws_s3_bucket" "bucket" {
}
```
Once complete, you can run this command to get a representation of the resource you are importing.

terraform plan

If you set up the aliases above, you can simply type tfs to run the same command.

Copy the output of the resource you are importing and run tfs again. This will give you complaints about fields like **id** that can't be set in a Terraform template. Remove the invalid fields and run tfs again to see if your local state is valid. If it is, you can run this command.

terraform apply

Check that you haven't deleted your infrastructure then commit your template. Now you're off to the races with Terraforming further changes to your resources in the future.

#### **Challenges**

Any tool comes with its challenges. Here are some of the

problems you will encounter.

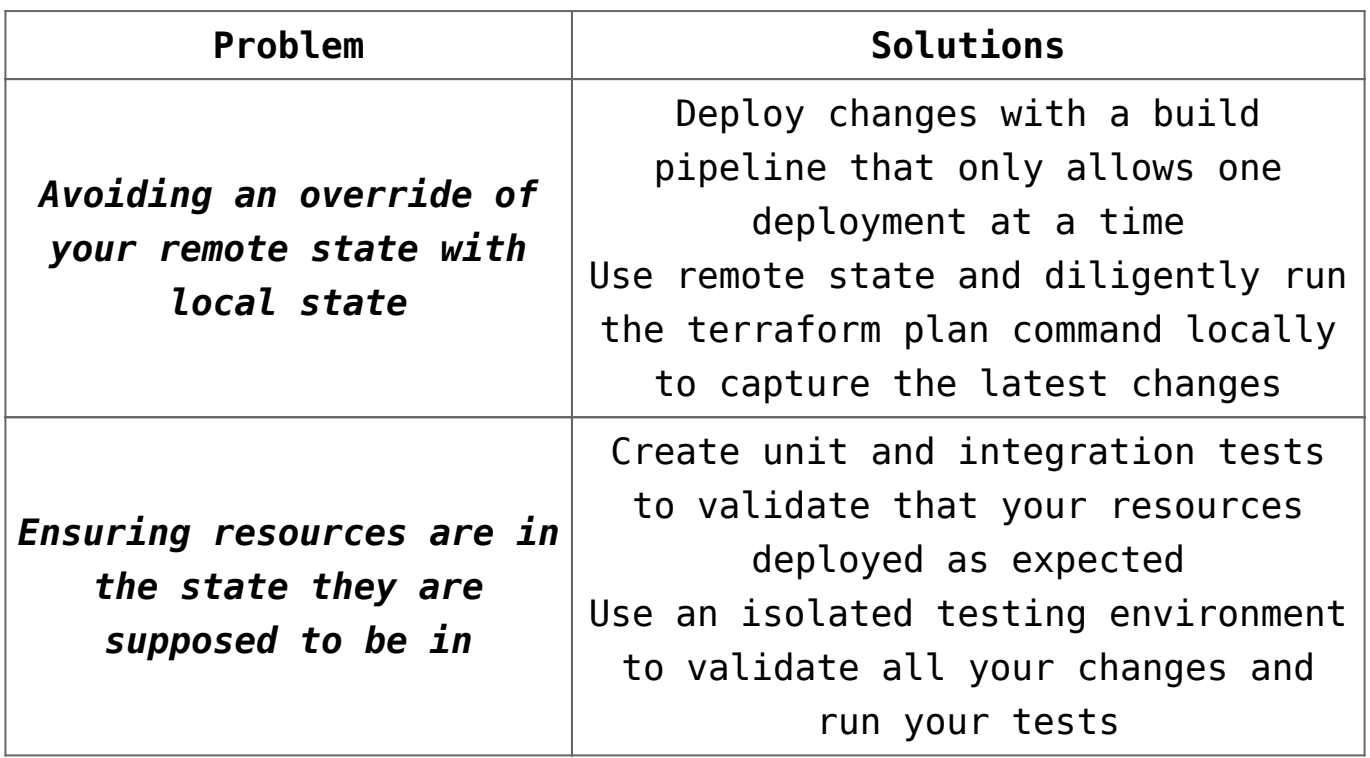

Small challenges for great rewards

## **Conclusion**

While learning Terraform might save your life it's not all roses and sunshine. There will be problems using it like any other tool.

While creating an [AWS Cost and Usage Report](https://docs.aws.amazon.com/cur/latest/userguide/what-is-cur.html) an internal server error occurred. The aws cur report definition failed to deploy unless targeting the us-east-1 region. When I changed the template to target us-east-2 instead of us-west-2, everything worked. CloudFormation might have been more helpful.

Adoption of Terraform within your team will need a culture change. The team will need to understand and appreciate the

benefits of Terraform. Editing a dashboard in a slick user interface is convenient. While it's convenient to edit a dashboard, it doesn't share the intent with other team members. Pull requests will prompt your team to question a dashboard change. Your team will also have an opportunity to learn about new features added to a dashboard.

#### **The bottom line**

Changing a dashboard can cause your employer to lose millions in lost revenue. If your widget says everything is fine, but it's not, was the convenience of the UI worth the cost? Make sure your team sees the value before asking them to delve into Terraform.

Overall Terraform is great and is getting better. I'm committed to using it for my IaC efforts going forward.

## **Continue Learning Terraform**

If you work for a company that has stringent compliance workflows [watch this video from Ellie Mae.](https://www.hashicorp.com/resources/how-ellie-mae-everything-as-code-terraform-enterprise/) These guys automated pretty much everything to capture every change everywhere.

# **[Open in Visual Studio Code on](https://jeffbailey.us/blog/2020/04/25/open-in-visual-studio-code-on-macos/) [macOS](https://jeffbailey.us/blog/2020/04/25/open-in-visual-studio-code-on-macos/)**

Open in Visual Studio Code on macOS using Automator.

- 1. Open Automator
- 2. Choose a new Quick Action

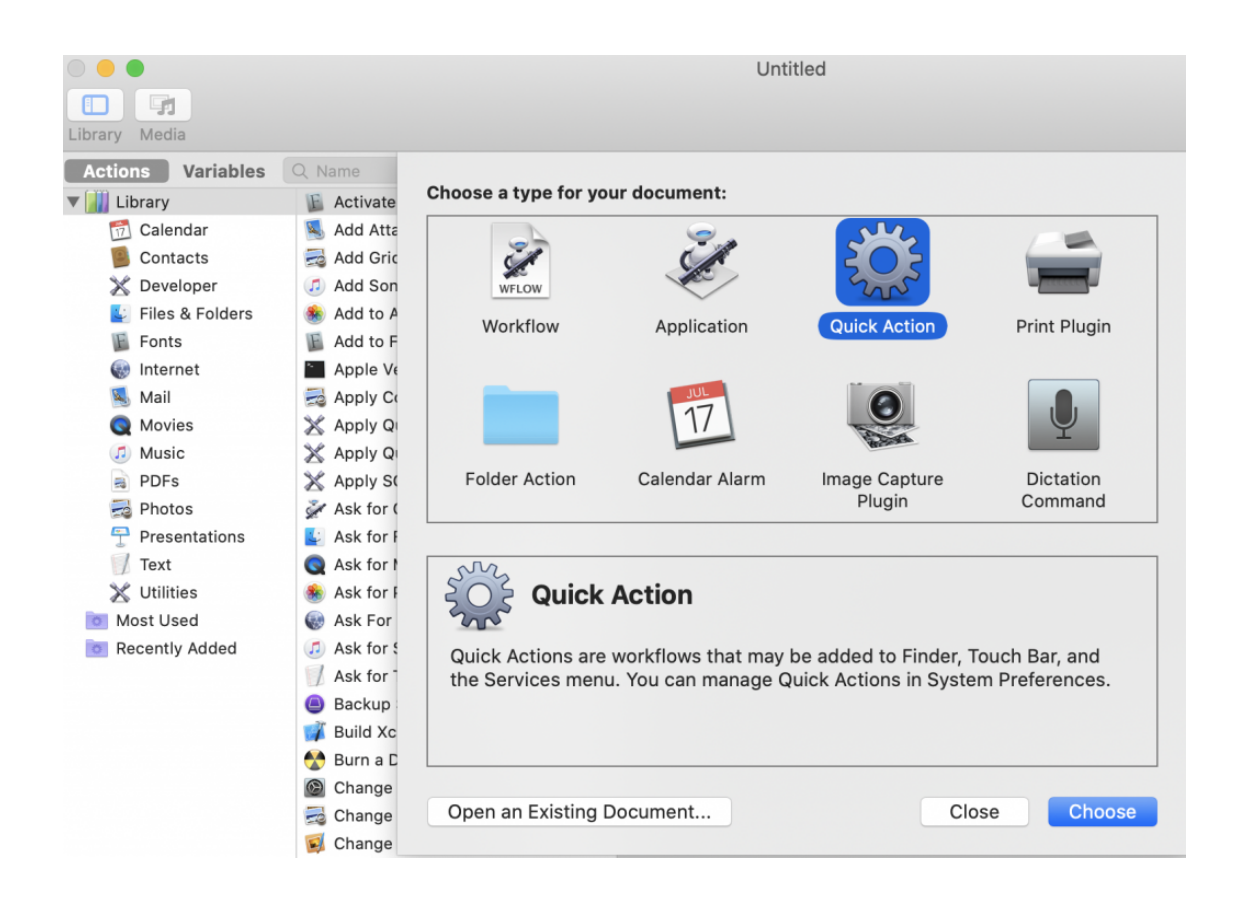

3. Search for the Run Shell Script action

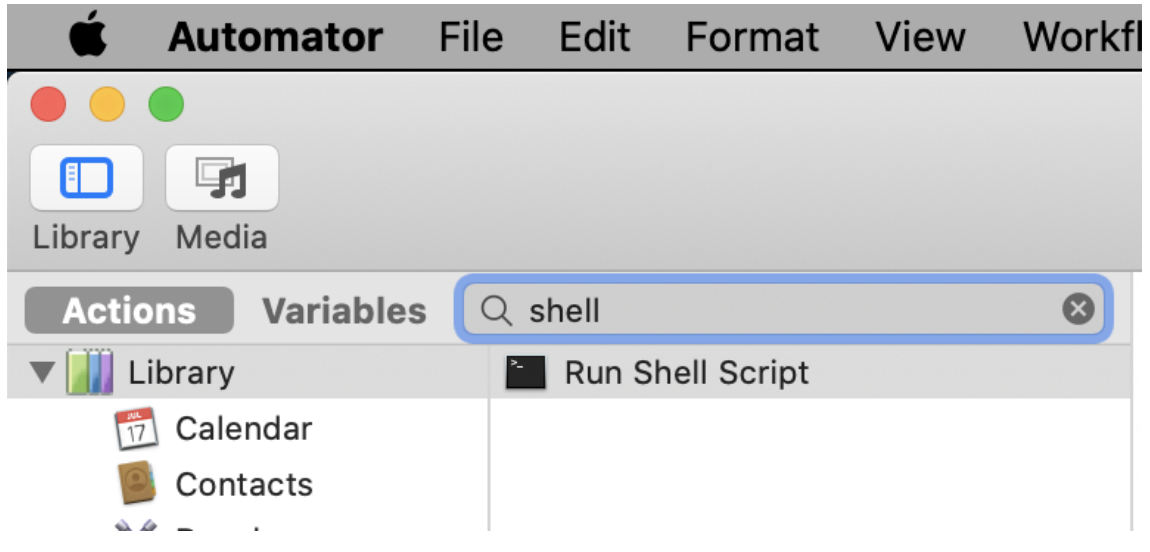

- 4. Configure the command with the following settings
	- Workflow receives current: **files or folders**
	- In: **Finder**
	- Image (Optional): [I used this image](https://github.com/jeffabailey/automator/raw/master/Quick%20Actions/vs-code.icns)
	- Pass Input: **as arguments**
	- Command: **open -n -b "com.microsoft.VSCode" –args "\$1"**

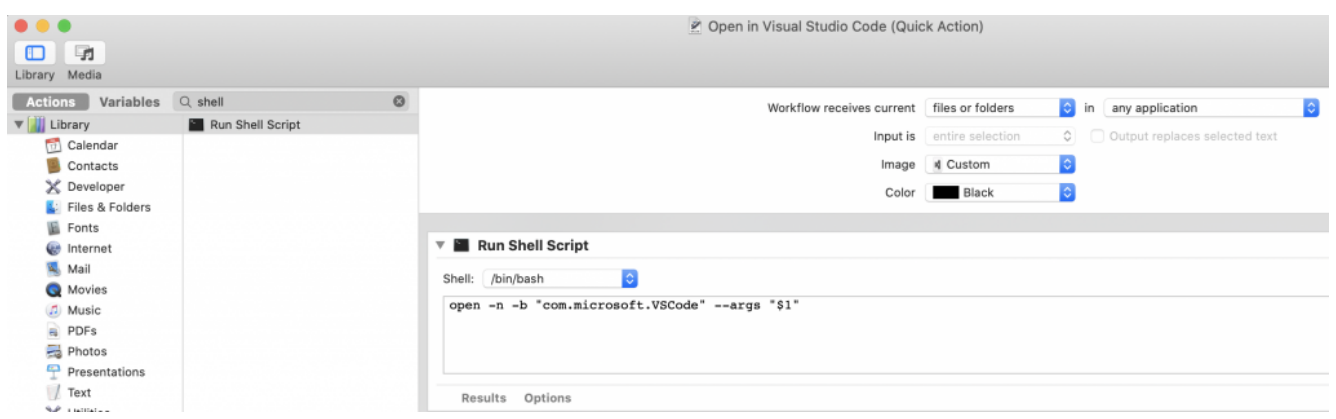

5. Save your new quick action and name it something like **Open with Visual Studio Code**

- 6. Open Finder
- 7. Choose a folder you want to open with Visual Studio Code
- 8. Double-tap or right-click depending on your input device
- 9. Choose **Open with Visual Studio Code**

# **[Learning Terraform](https://jeffbailey.us/blog/2019/11/28/learning-terraform-2/)**

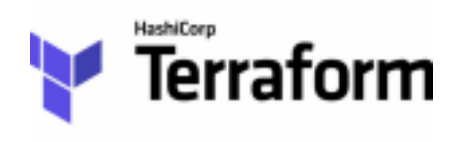

Learning terraform for fun and profit. Terraform is an alternative to cloud-specific resource management tools. CloudFormation and Azure's Resource Manager template maintenance are boons for automation.

I work with Amazon Web Services, so I tried out the AWS Cloud Development Kit (CDK). The CDK sounds like a great idea on paper, but the documentation is abysmal. While sifting through GitHub repositories is fun, it is not a fun full-time job. Most of my time spent using the CDK required digging for examples rather than writing code.

It was time to start looking for alternatives. In the past, I

had evaluated Terraform. I decided to avoid it when it was less mature. I'm not a fan of learning new syntax if learning that language doesn't increase my productivity.

One of the strengths of the tool is the [support for several](https://www.terraform.io/docs/providers/index.html) [providers](https://www.terraform.io/docs/providers/index.html). Learning [the Terraform language](https://www.terraform.io/docs/configuration/index.html) syntax is now worth the time given its broad applications.

Terraform language uses a [declarative approach](https://en.wikipedia.org/wiki/Declarative_programming). This approach provides a current state view of deployed resources in the code. This is in opposition to tools like [Ansible](https://www.ansible.com/) and [Chef](https://www.chef.io/) that use a [procedural approach](https://en.wikipedia.org/wiki/Procedural_programming).

So far, my experience with Terraform has been impressive. I was able to get an EC2 instance spun up with a small amount of markup.

```
locals {
  key name = "YourKeyName" // Update to the name of your key
pair
  security groups = ["default"] // Update to your security
group
}
provider "aws" {
 profile = "default"region = "us-east-1"}
resource "aws instance" "docker container runner" {
   // Get the latest Amazon Linux ami id
   // aws ec2 describe-images --region us-east-1 --owners
amazon --filters 'Name=name,Values=amzn-ami-hvm-
????.??.?.????????-x86_64-gp2' 'Name=state,Values=available' -
-query 'reverse(sort_by(Images, &CreationDate))[:1].ImageId' -
```

```
-output text
 ami = "ami-123"
 instance_type = "t2.micro"
 key name = local.key name
 security groups = local.security groups
 user data = file("user data.sh")
}
```
Place this script in a user data.sh file in the same directory as your template.

```
#!/bin/bash -ex
sudo yum install -y docker vim
sudo chkconfig docker on
sudo service docker start
sudo usermod -aG docker ec2-user
```
This template will provide an EC2 instance with Docker at the ready. It's quite concise and should need minimal work to maintain in the future. I will be continuing my Terraform learning; at this point, it's a sound time investment.

## **Learning Terraform – Beyond the Basics**